# Lab Manual 5

**DISPLAYS – USING BIOS** 

#### **LAB5 -BIOS INTERRUPTS - DISPLAY**

# 5.1 Introduction to BIOS Interrupts for Display

In addition to the DOS function call INT 21h, we also have video BIOS function calls at INT 10h. The BIOS function calls require less time to execute than the DOS function calls. BIOS function calls allow more control over the video display than do the DOS function calls. For instance, BIOS function calls allow the cursor to be placed at a particular location on the screen while the DOS function calls do not.

There are four main aspects to Video Display

- Setting an appropriate video mode (or resolution, as you know it)
- Reading/Setting the cursor position
- Reading/Writing an ASCII character at a given cursor position
- Working at the pixel level on the screen (for e.g., drawing a line, square on the screen

#### **Blocking Function**

To hold the display and its characteristics program must not be allowed to exit. So before .exit statement we have to specify a blocking function

e.g. of a blocking function

```
mov ah,07h
x1: int 21h
cmp al,'%'
jnz x1
```

System will then retain programmed display mode until % key is pressed.

## 5.2 Display Interrupts

Purpose: Get Display mode

Input

AH=0Fh

Output

AL=current video mode

AH=number of character columns

BH=page number

```
Purpose: Set Display mode
```

```
Input:
```

```
AH = 0
```

AL = desired video mode

These video modes are supported:

00h - text mode. 40x25. 16 colours. 8 pages.

03h - text mode. 80x25. 16 colours. 8 pages.

12h - graphical mode. 80x25. 256 colours. 720x400 pixels. 1 page.

# Note though 8 pages we always use only the first page

## <u>Output</u>

Mode updated

Display cleared

# **Example: Program Segment to set video mode**

#### .CODE

MOV AH, 00H

MOV AL, 3

INT 10<sub>H</sub>

## Purpose: Get cursor position and size

#### <u>Input</u>

AH = 3

BH = page number (usually 0)

## <u>Output</u>

DH = row.

DL = column.

CH = cursor start line.

CL = cursor bottom line.

# Purpose: set cursor position.

#### Input:

 $AH = 02_{H}$ 

DH = row.

DL = column.

BH = page number (0...7). Usually 0

## **Example: Program Segment to set cursor position**

```
.CODE
```

```
MOV AH, 02H
MOV DL, 40
MOV DH, 12
MOV BH, 0
INT 10H
```

## Purpose: Set cursor size

```
Input:
```

AH = 01h

CH = cursor start line (bits 0-4) and options (bits 5-7).

CL = bottom cursor line (bits 0-4).

#### Output:

Cursor size changed.

## Purpose: Read character at Cursor position

Input:

AH = 08hBh = 0 (page no.)

Output:

Error if CF = 1, AX = error code (6)

AH = attribute.

AL = character.

# <u>Attribute</u>

The attribute byte is used to specify the foreground and background of the character displayed on the screen.

Bits 2-1-0 represent the foreground colour

Bit 3 represents the intensity of foreground colour (0-low, 1- high intensity)

Bits 6-5-4 represent the background colour

Bit 7 is used for blinking text if set to 1

The 3 bit colour code (with their high intensity counterparts (if bit3 is 1) is

000 -black (gray)

001 -blue (bright blue)

o10 -green (bright green)

011 -cyan (bright cyan)

```
-red (bright red)
-magenta (bright magenta)
-brown (yellow)
-white (bright white)
```

## Purpose: Write character at cursor position

# Input:

AH = 09h

AL = character to display.

BH = page number.

BL = attribute.

CX = number of times to write character.

# Output:

Character displayed at current cursor position CX number of times

# Purpose: Fill a pixel

## Input:

AH = 0Ch

AL = pixel color

CX = column.

DX = row

# **Example: Program Segment to cursor position**

Mov al, 12h

mov ah, 0

int 10h; set graphics video mode.

mov al, 1100b

mov cx, 10

mov dx, 20

mov ah, 0ch

int 10h; set pixel.

## **Tasks**

- 1. Display 'DOLL' *blinking* in the center of the screen with White letters on Black background with screen resolution at 720X400 pixels in text VGA mode (80colsX25rows) with 16 colours.(cursor needs to be advanced with each character. Use video mode 3
- 2. Implement a 'dual-window 'editor. The screen should be divided into two equal divisions. You may choose to split the screen horizontally or vertically. The first half must have a background colour of blue and foreground of yellow. The second half must have a background of white and a foreground of bright green. Use video mode 3. As the user types in characters on the keyboard, they must be simultaneously displayed on both the halves. If the user types '\$#', then the program must terminate and it must return to the previous video mode.
- 3. Draw a rectangle (lines red in colour) of area 100x80 pixels with top left corner of the rectangle at pixel position (80, 70). Use video mode 12h
- 4. Display the following pattern on the top left of the screen. The area of the outermost rectangle is  $150 \times 250$

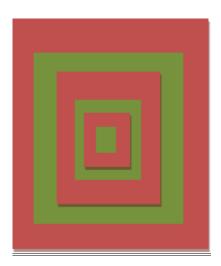